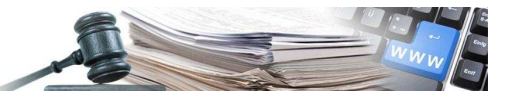

# **Manuale "CIG"**

**Vers. 2012-12 IT** 

AUTONOME PROVINZ BOZEN - SÜDTIROL

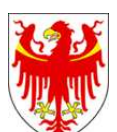

PROVINCIA AUTONOMA DI BOLZANO - ALTO ADIGE

PROVINZIA AUTONOMA DE BULSAN - SÜDTIROL

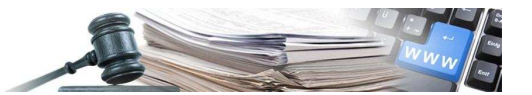

È possibile che le maschere inserite nel presente manuale siano differenti da quelle effettivamente utilizzate dall'applicativo. Questo è dovuto alla continua attività finalizzata ad apportare miglioramenti nella consultazione delle pagine web di sistema.

Il manuale viene aggiornato periodicamente. Si consiglia di controllare sempre la disponibilità sul Portale "Gare Telematiche" della versione più recente di tale documento.

# **INDICE**

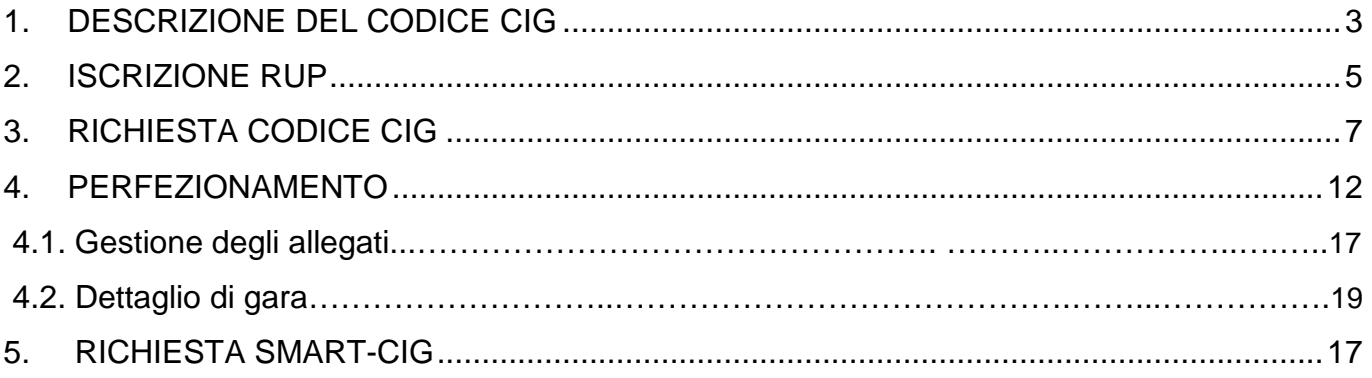

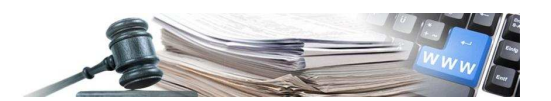

## 1. DESCRIZIONE DEL CODICE CIG

#### **Definizione e funzioni del codice CIG**

Il codice CIG (codice identificativo di gara) è un codice alfanumerico generato dal sistema SIMOG (Sistema informativo monitoraggio gare) dell'AVCP (Autorità per la Vigilanza sui Contratti Pubblici di Lavori, Servizi e Forniture). Il CIG è richiesto a cura del responsabile del procedimento (RUP) prima della procedura alla individuazione del contraente (vedi comunicato del Presidente dell'AVCP del 7 settembre 2010). Il codice CIG possiede tre funzioni principali:

- la prima funzione è collegata agli obblighi di comunicazione delle informazioni all'Osservatorio, di cui all'art. 7 del Codice dei contratti e successive deliberazioni dell'Autorità, per consentire l'identificazione univoca delle gare, dei loro lotti e dei contratti;
- la seconda funzione è legata al sistema di contribuzione posto a carico dei soggetti pubblici e privati sottoposti alla vigilanza dell'Autorità, derivante dal sistema di finanziamento dettato dall'articolo 1, comma 67, della legge 266/2005, richiamato dall'articolo 8, comma 12, del Codice;
- la terza funzione è attribuita dalla legge n. 136/2010 che affida al codice CIG il compito di individuare univocamente (tracciare) le movimentazioni finanziarie degli affidamenti di lavori, servizi o forniture, indipendentemente dalla procedura di scelta del contraente adottata, e dall'importo dell'affidamento stesso

#### **Tipologie del codice CIG**

.

Il codice CIG è unico (per ciascun appalto o lotto) e assume in base al suo utilizzo, in casi particolari, diverse denominazioni. Si tratta di:

- 1. CIG Semplificato (detto anche Smart CIG), emesso anche in carnet;
- 2. CIG Derivato;
- 3. CIG Master.

#### **Il perfezionamento**

Il perfezionamento del codice CIG consiste nel compilare

- 1) la data di pubblicazione
- 2) la data di scadenza per la presentazione delle offerte

Se l'importo è sopra la soglia, per completare il perfezionamento è necessario allegare il bando.

Se il codice CIG non viene perfezionato:

- Gli operatori economici non possono pagare il contributo all'AVCP.

- La stazione appaltante non riesce ad inviare le schede osservatorio.

#### **Il codice CIG semplificato (Smart CIG)**

È il codice CIG che si acquisisce, ai soli fini della tracciabilità, con l'immissione di un numero ridotto di informazioni (vedi Comunicato del Presidente del 2 maggio 2011), esclusivamente per le seguenti fattispecie contrattuali:

- a) nei contratti di lavori, servizi e forniture di importo inferiore a € 40.000, affidati ai sensi dell'art. 125 del Codice o mediante procedura negoziata senza previa pubblicazione del bando;
- b) contratti di cui agli articoli 16, 17 e 18 del Codice, indipendentemente dall'importo;
- c) altri contratti esclusi in tutto o in parte dall'ambito di applicazione del Codice fino ad un importo di € 150.000;
- d) contratti affidati direttamente da un ente aggiudicatore o da un concessionario di lavori pubblici ad imprese collegate, ai sensi, rispettivamente, degli articoli 218 e 149 del Codice.

La procedura di acquisizione dei CIG Semplificati (detti anche Smart CIG) dà la possibilità di richiedere **gruppi di CIG in carnet** rinviando l'immissione dei dati degli affidamenti ad un tempo successivo. Ogni carnet contiene 50 CIG che la stazione appaltante può utilizzare immediatamente, fermo restando l'obbligo di comunicare tutte le informazioni a corredo di ciascun CIG entro e non oltre 30 giorni dalla data di scadenza del carnet. La scadenza del carnet è fissata in 90 giorni dalla data del rilascio. Possono essere richiesti fino a due carnet di CIG con validità limitata nel tempo. La trasmissione dei dati richiesti per ciascun CIG è condizione necessaria per il rilascio di nuovi carnet.

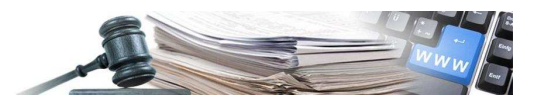

Per questa tipologia di CIG non è necessario il perfezionamento. Si acquisisce solo:

#### **CIG Master**

In caso di procedura di gara che comprenda una molteplicità di lotti, la stazione appaltante richiede un CIG per ciascun lotto. Il sistema SIMOG consente al RUP, a valle dell'aggiudicazione dei diversi lotti ad un medesimo operatore (con il quale la stazione appaltante stipulerà un contratto unico), di eleggere a CIG Master uno dei CIG acquisiti relativamente ai ciascun lotto. Il CIG master può essere utilizzato per i pagamenti relativi a tutti i lotti, ferma restando la necessità di riportare nel contratto l'elenco completo di tutti i codici CIG relativi ai lotti affidati

#### **Il codice CIG Derivato**

Il CIG Derivato è il codice CIG che l'Amministrazione richiede per identificare i singoli contratti stipulati a valle di accordi quadro, di convenzioni ai sensi dell'articolo 26 della legge n. 488/1999 (Consip) e di altre convezioni similari.

#### **Quando non va richiesto il codice CIG**

Sono escluse dall'obbligo di richiesta del codice CIG ai fini della tracciabilità le seguenti fattispecie:

- i contratti aventi ad oggetto l'acquisto o la locazione di terreni, fabbricati esistenti o altri beni immobili o riguardanti diritti su tali beni (articolo 19, comma 1, lett. a, prima parte, del Codice);
- servizi di arbitrato e conciliazione (articolo 19, comma 1, lett. c, del Codice);
- i contratti di lavoro conclusi dalle stazioni appaltanti con i propri dipendenti (articolo 19, comma 1, lett. e) del Codice);
- i contratti di lavoro temporaneo (legge 24 giugno 1997 n. 196);
- gli appalti di cui all'articolo 19, comma 2, del Codice;
- gli appalti aggiudicati per l'acquisto di acqua e per la fornitura di energia o di combustibili destinati alla produzione di energia, di cui all'articolo 25 del Codice;
- il trasferimento di fondi da parte delle amministrazioni dello Stato in favore di soggetti pubblici, se relativi alla copertura di costi per le attività istituzionali espletate dall'ente;
- l'amministrazione diretta ai sensi dell'articolo 125, comma 3 del Codice;
- gli affidamenti diretti a società in house;
- i risarcimenti corrisposti dalle imprese assicuratrici appaltatrici ai soggetti terzi, estranei al rapporto contrattuale, danneggiati dalle stazioni appaltanti assicurate;
- gli indennizzi e i risarcimenti corrisposti a seguito di procedure espropriative, poste in essere da stazioni appaltanti o da enti aggiudicatori;
- gli incarichi di collaborazione ex articolo 7, comma 6, del decreto legislativo n. 165/2001 (testo unico sul pubblico impiego);
- le spese effettuate dai cassieri, che utilizzano il fondo economale (solo se tali spese non originano da contratti d'appalto);
- l'erogazione diretta, a titolo individuale, di contributi da parte della pubblica amministrazione a soggetti indigenti o comunque a persone i condizioni di bisogno economico e fragilità personale e sociale, ovvero finalizzati alla realizzazione di progetti educativi;
- le prestazioni socio-sanitarie in regime di accreditamento;
- i contratti di associazione che prevedono il pagamento di quote associative (vedi determinazione n. 4/2011, par. 4.11);
- i contratti relativi a patrocini legali inquadrabili come prestazioni d'opera intellettuale;

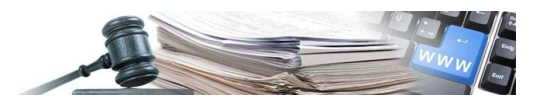

• i contratti dell'Autorità giudiziaria non qualificabili come contratti di appalto.

## 2. ISCRIZIONE RUP

Per poter richiedere il rilascio del codice CIG presso il servizio SIMOG, il responsabile del procedimento deve accreditarsi presso AVCP.

#### **Passo 1**: schermata introduttiva

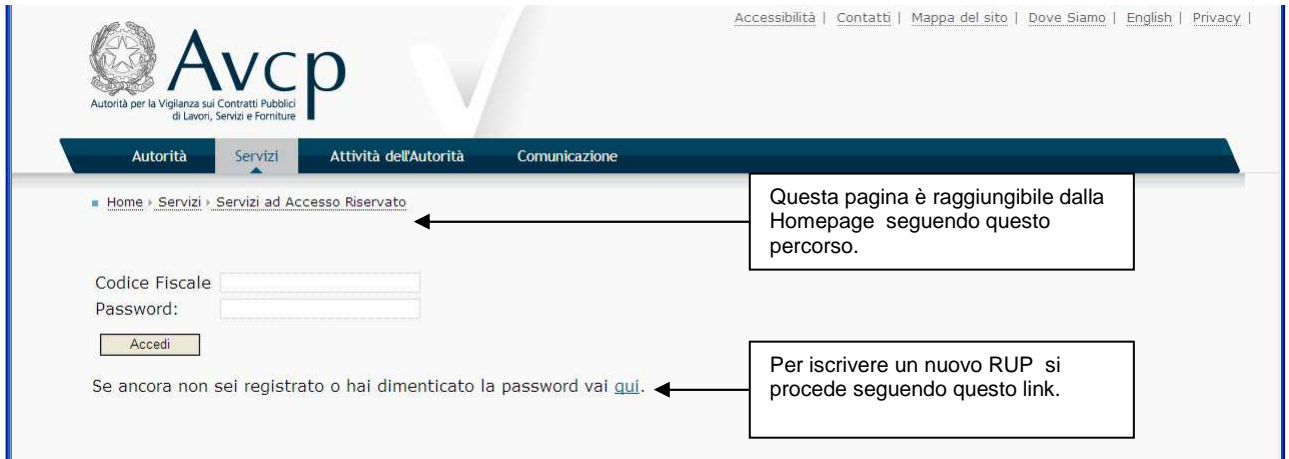

#### **Passo 2**: accettazione trattamento dei dati personali

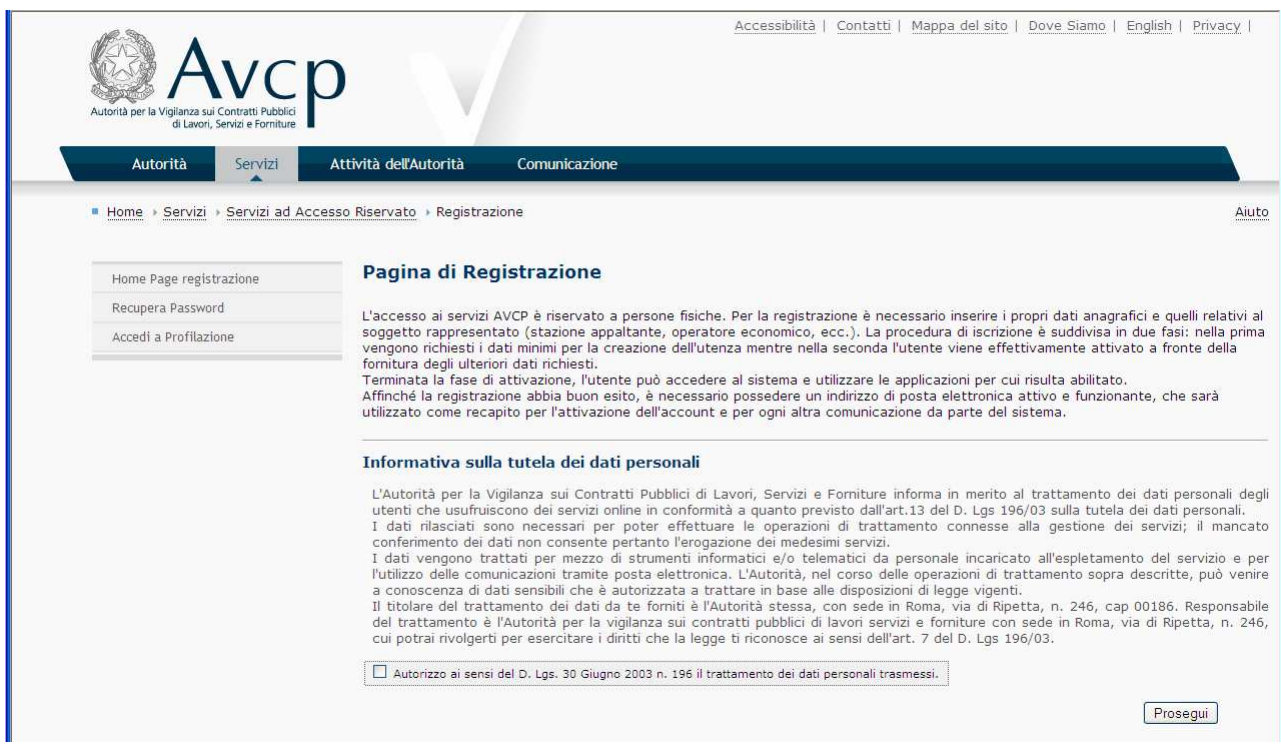

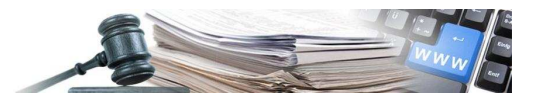

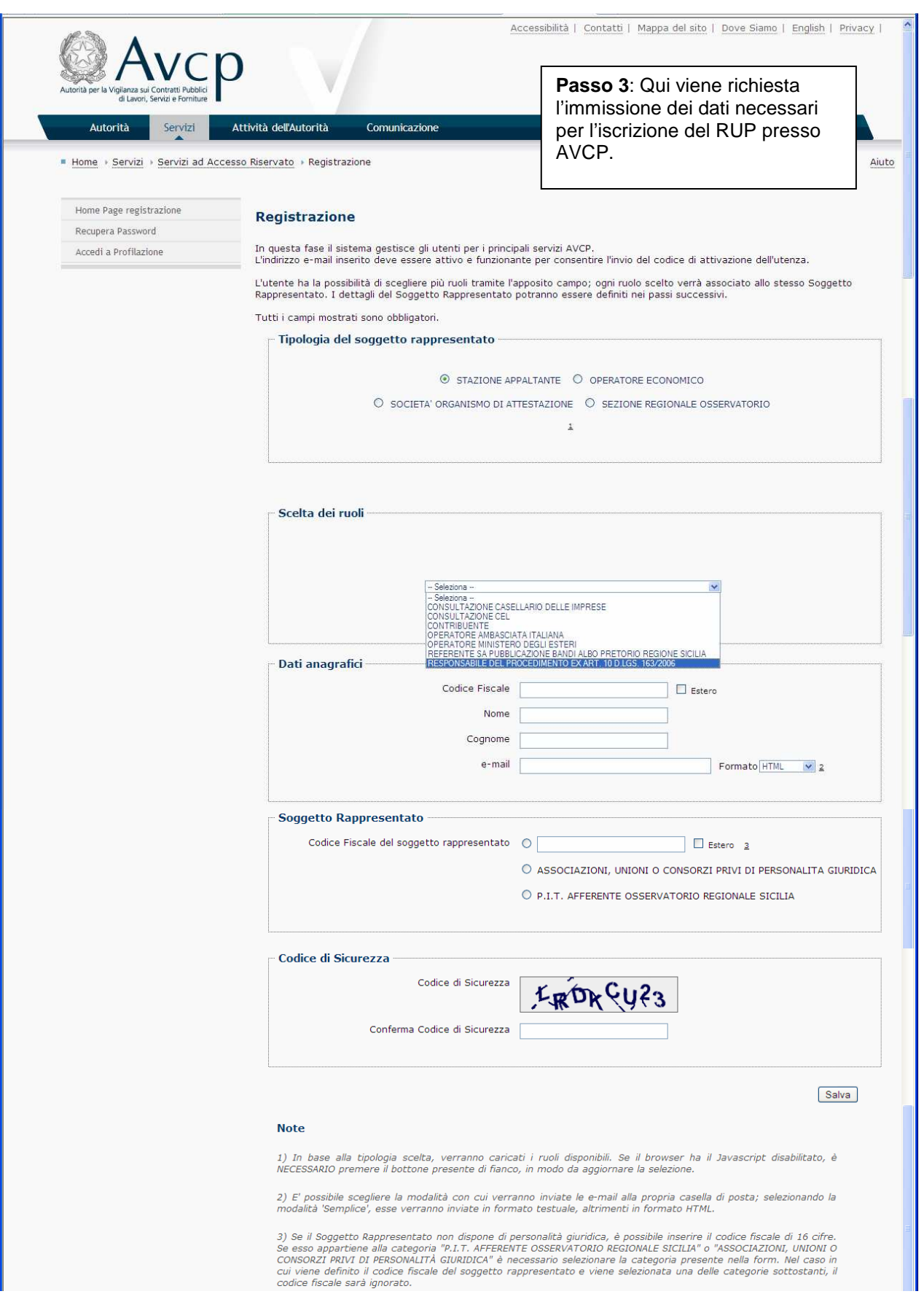

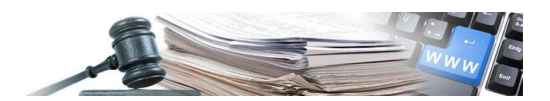

# 3. RICHIESTA CODICE CIG

Una volta effettuato il login, il sistema propone una serie di funzionalità. Per creare una nuova gara si seleziona "gestione schede".

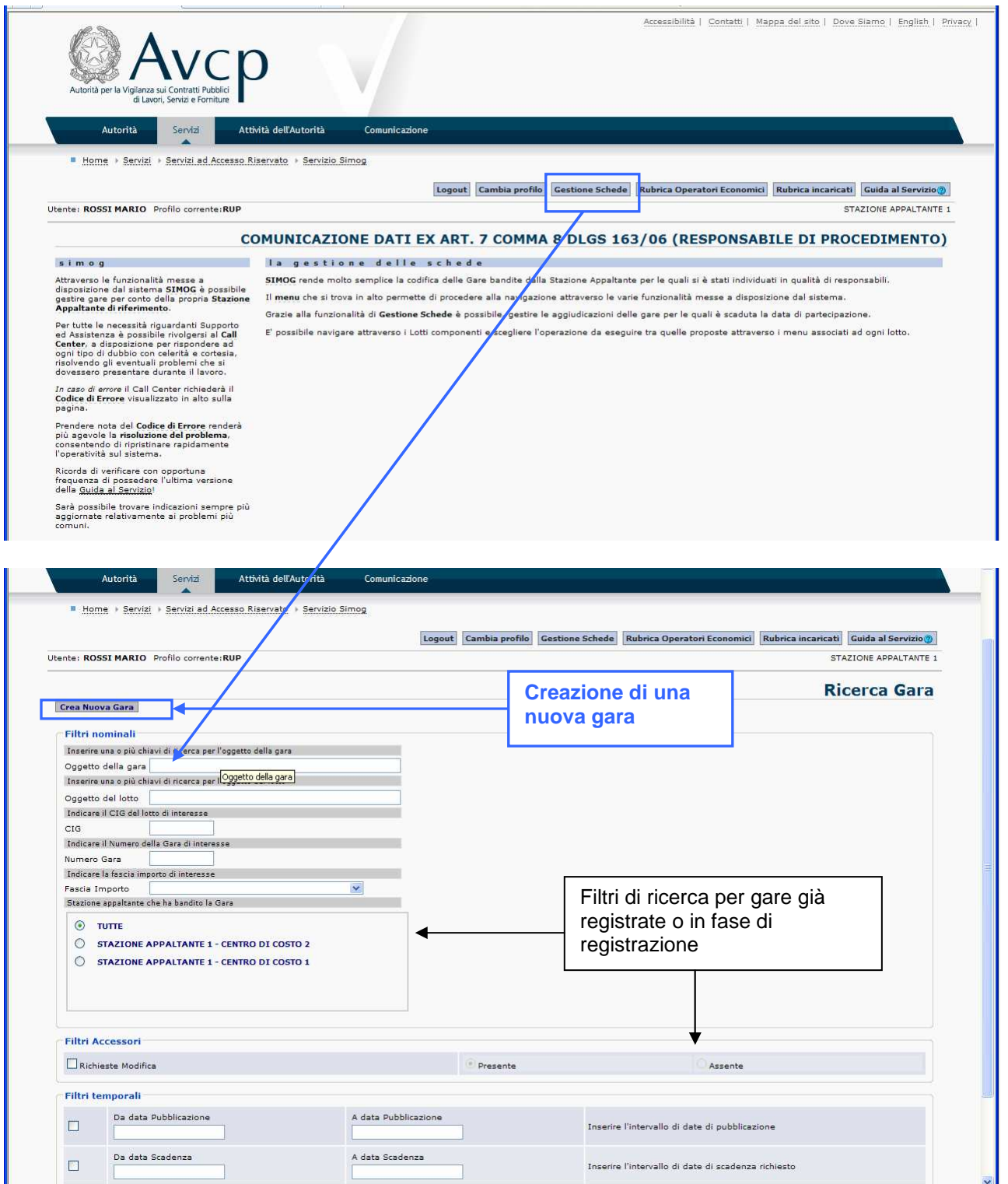

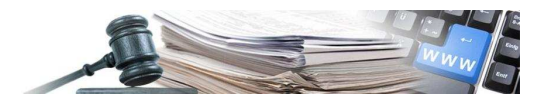

# **Creazione nuova gara**

Immissione delle impostazioni generali di gara.

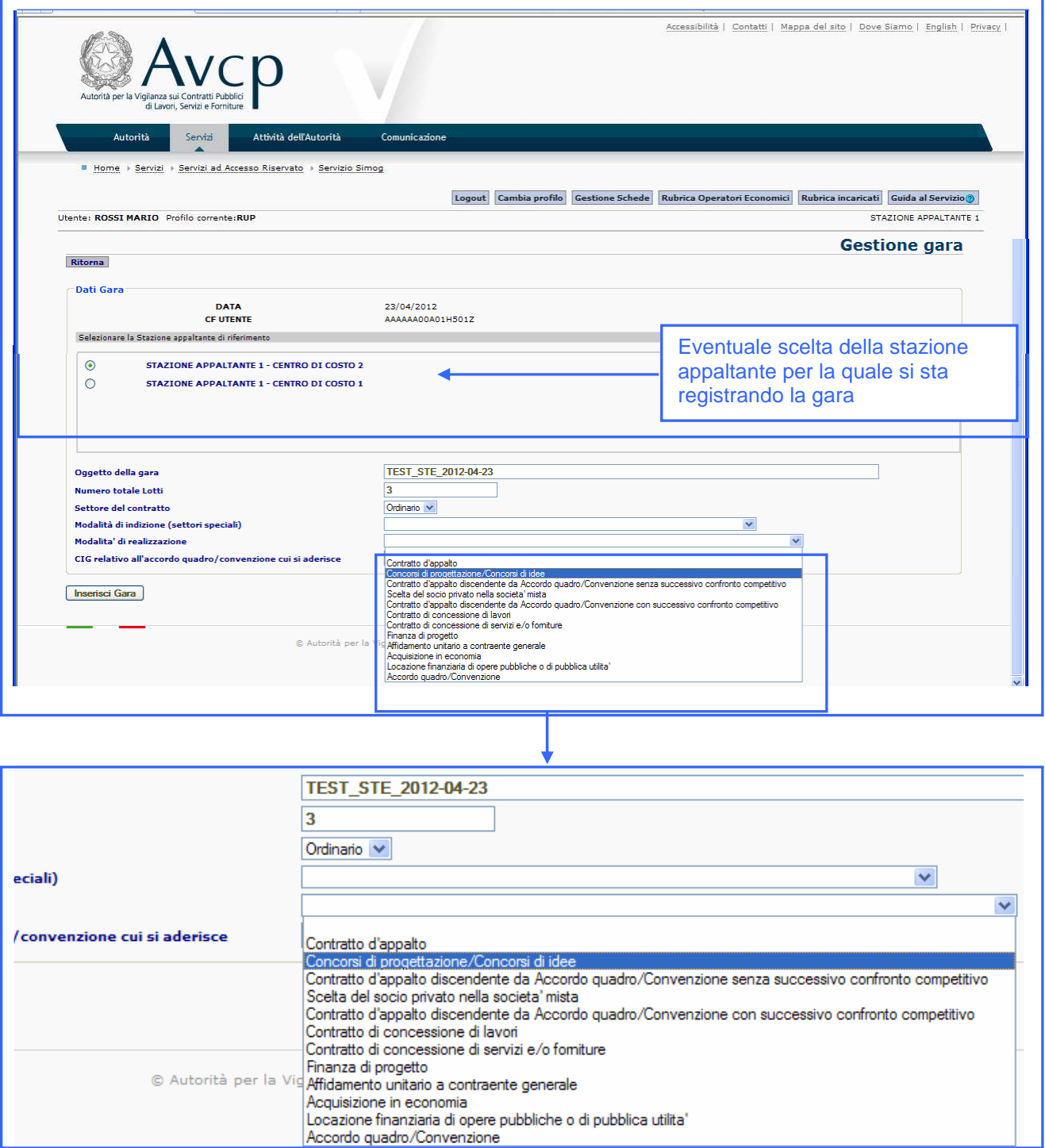

Nel dettaglio viene messo in evidenza il menù a tendina dove sarà possibile selezionare la **modalità di realizzazione.** 

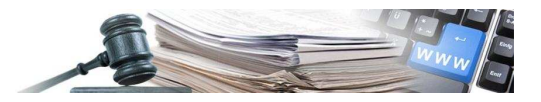

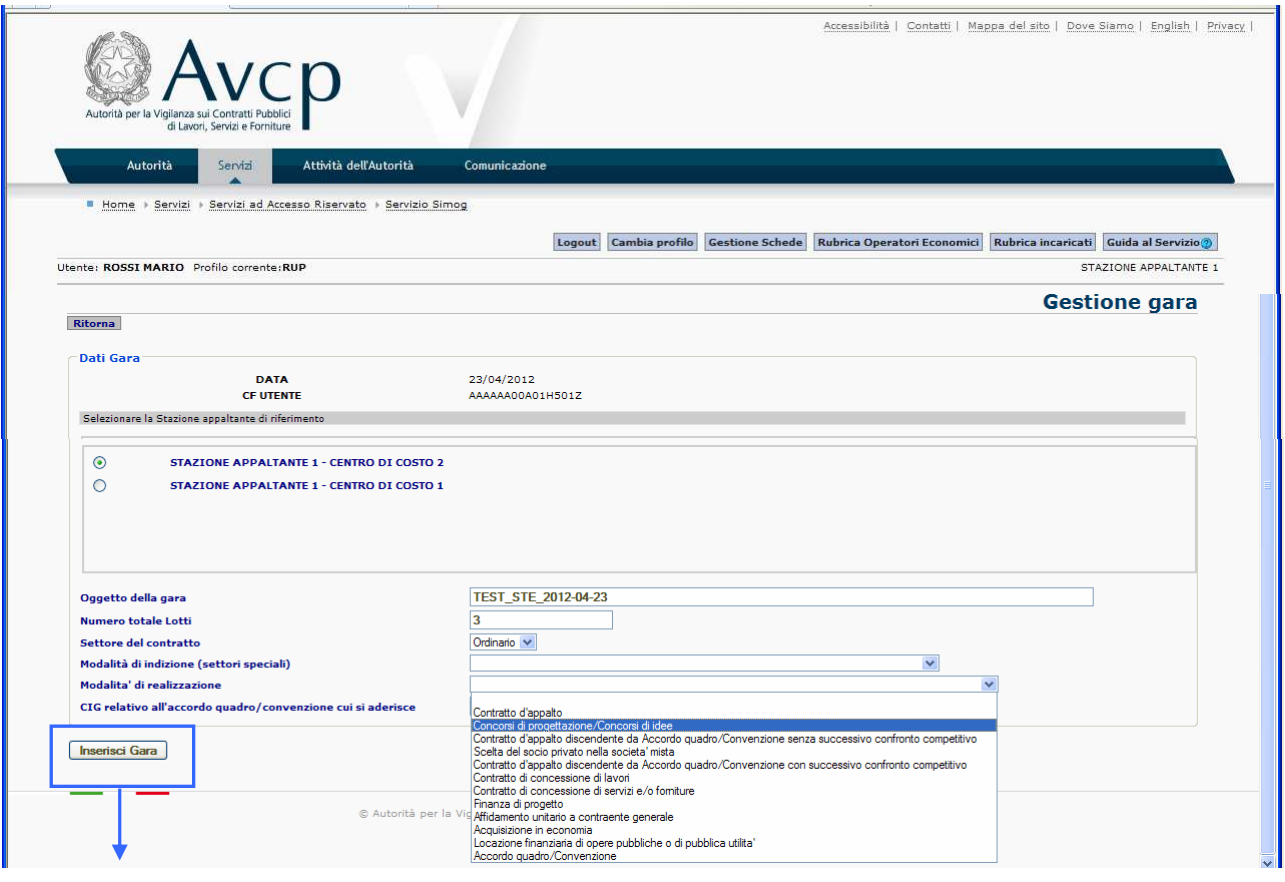

Una volta completato l'inserimento dei dati generali di gara, il sistema propone una schermata riassuntiva.

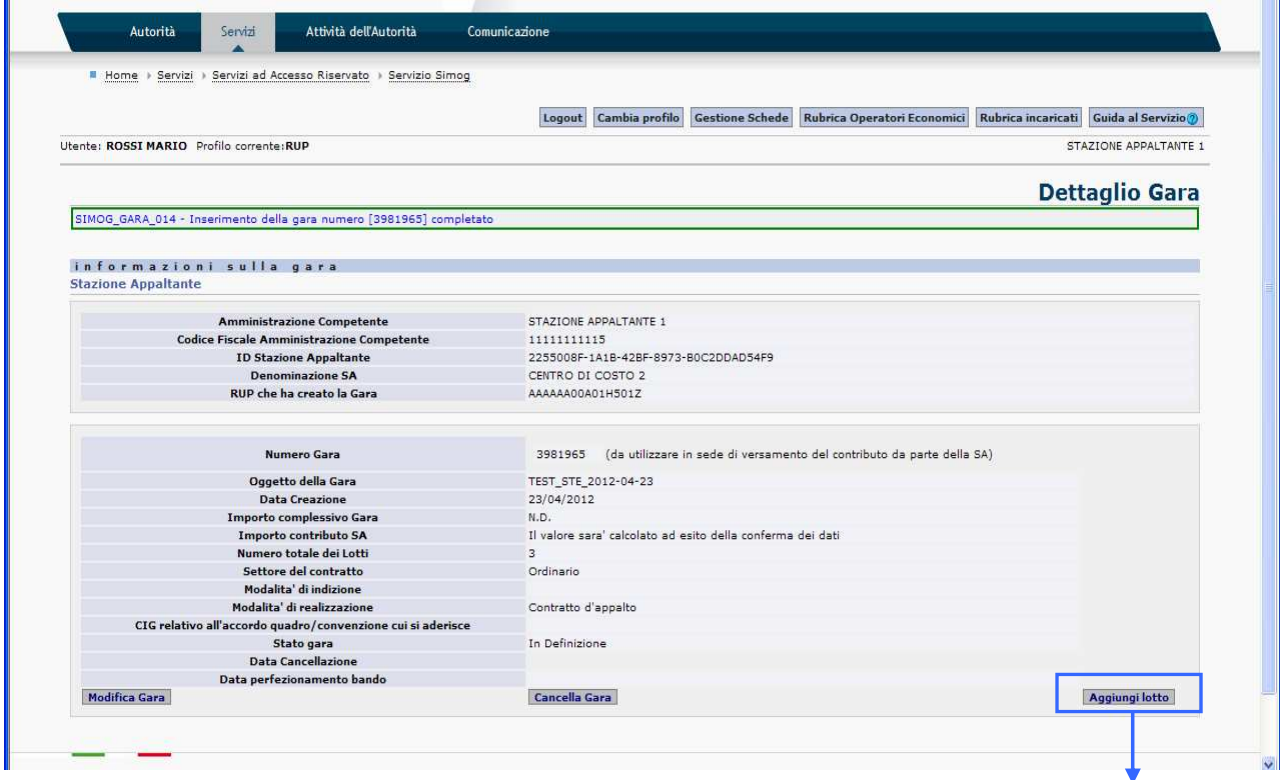

A questo punto della compilazione il sistema fornisce il numero gara. Da questa schermata si accede all'immissione dei lotti.

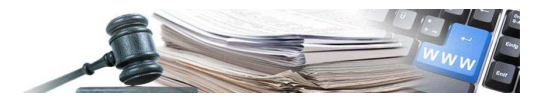

# **Inserimento lotto**

Elenco delle informazioni richieste per l'immissione del lotto.

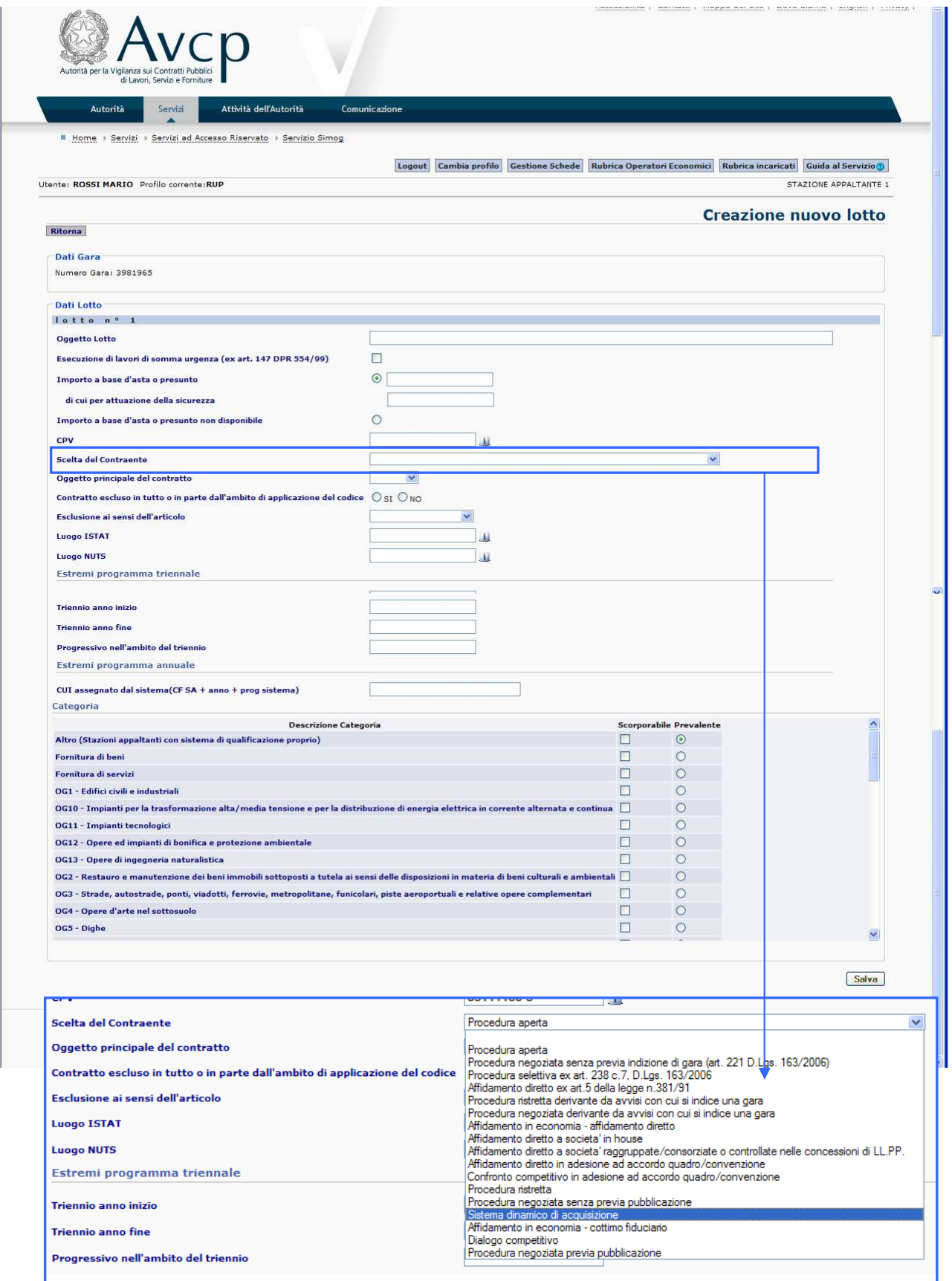

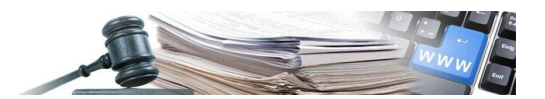

Inserito il primo lotto, il sistema propone il riassunto dei dati immessi divisi fra informazioni generali di gara e dati del lotto.

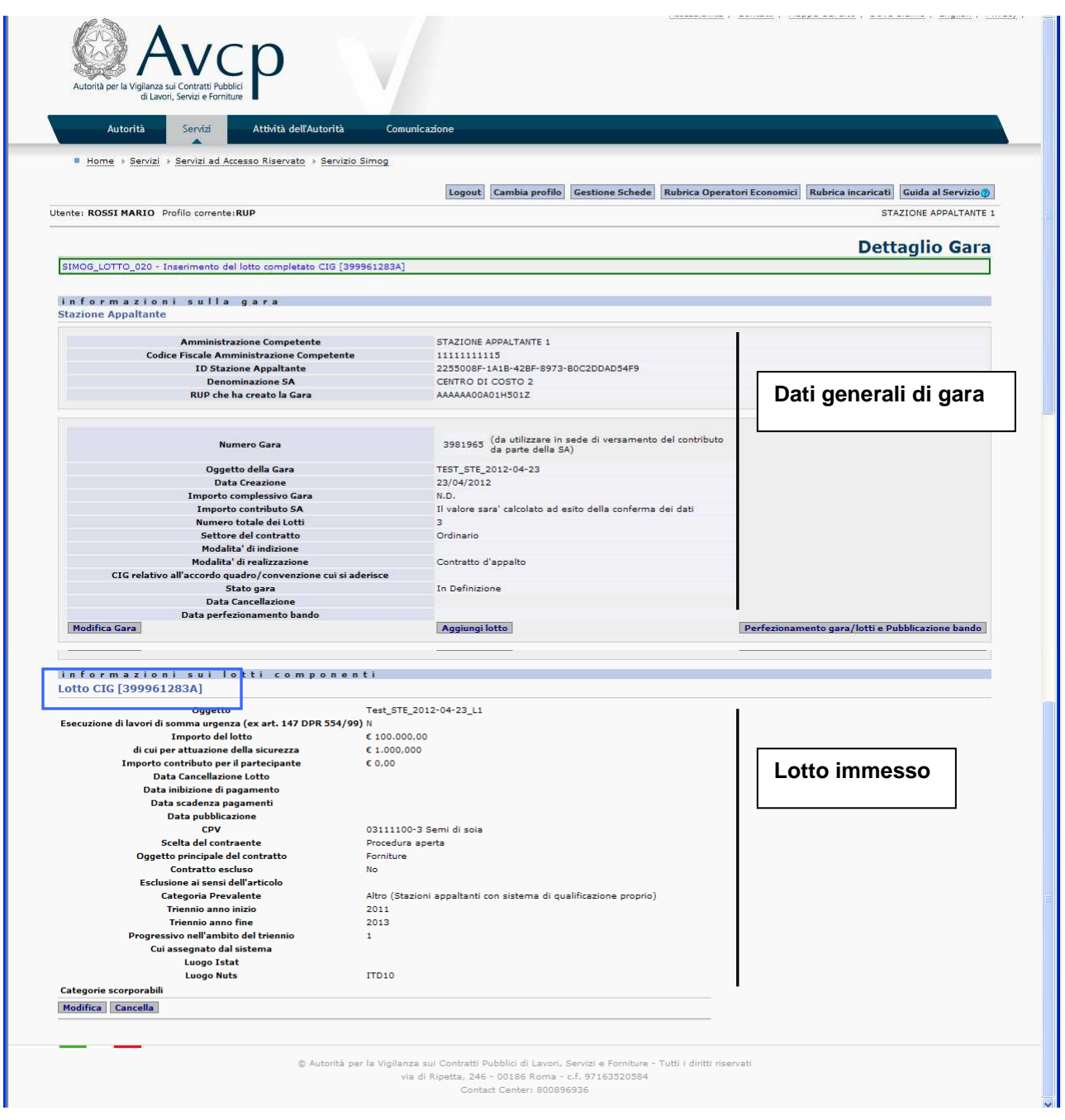

## **Una volta inseriti i dati del lotto, il sistema crea il codice CIG**

La parte pubblica del Portale presente nella Homepage del Portale è divisa in quattro aree come indicato in figura:

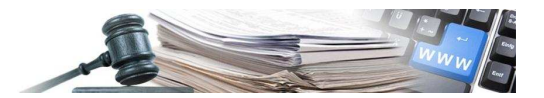

## 4. PERFEZIONAMENTO

Elenco delle informazioni richieste per il perfezionamento del lotto.

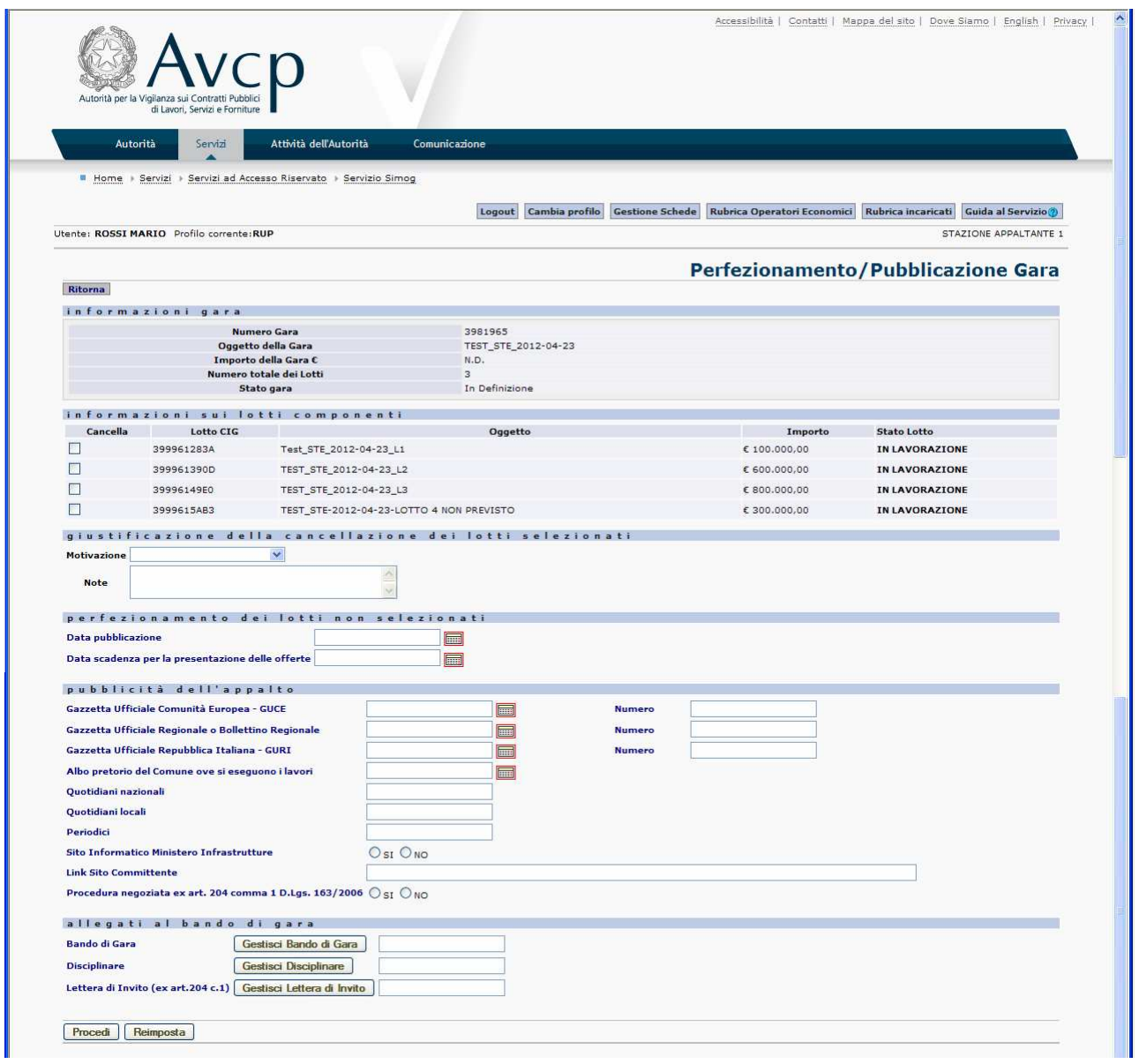

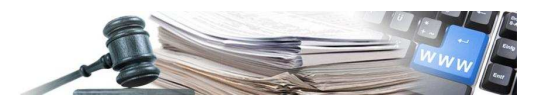

#### **4.1 Gestione degli allegati**

i.

Nel perfezionamento è previsto che venga allegato il bando di gara (file PDF).

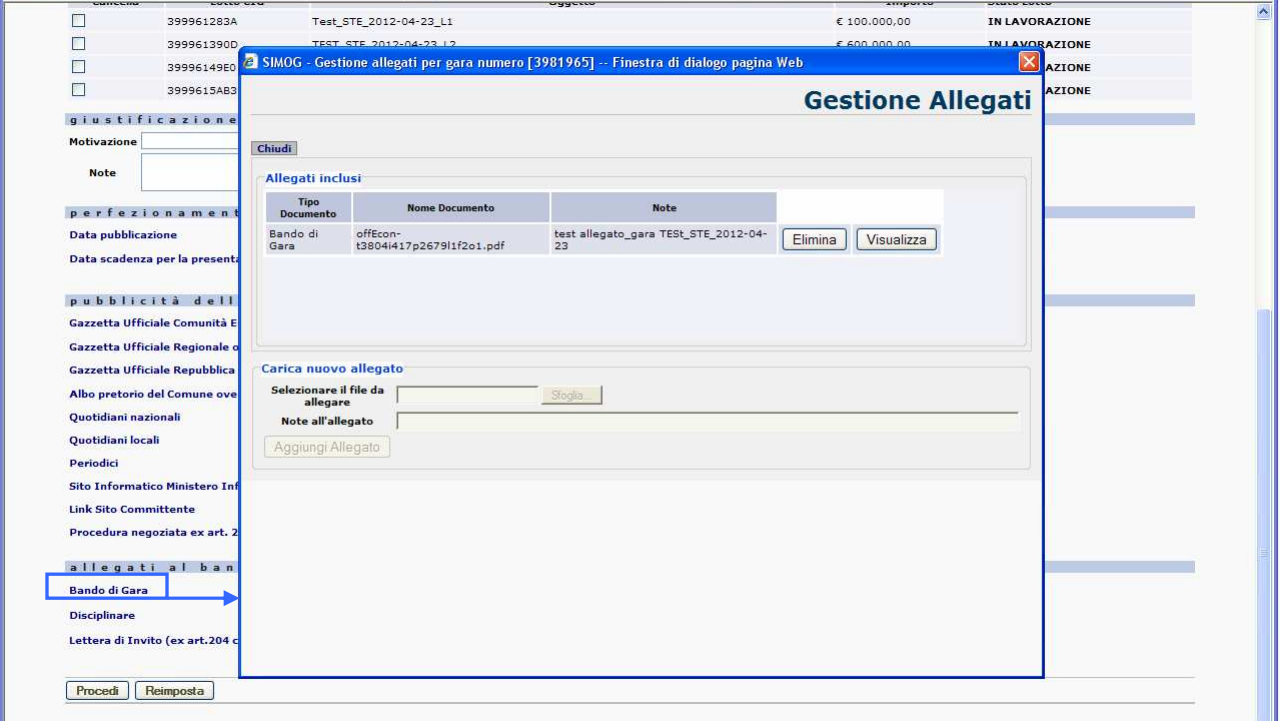

#### **Messaggio prima dell'invio dei dati.**

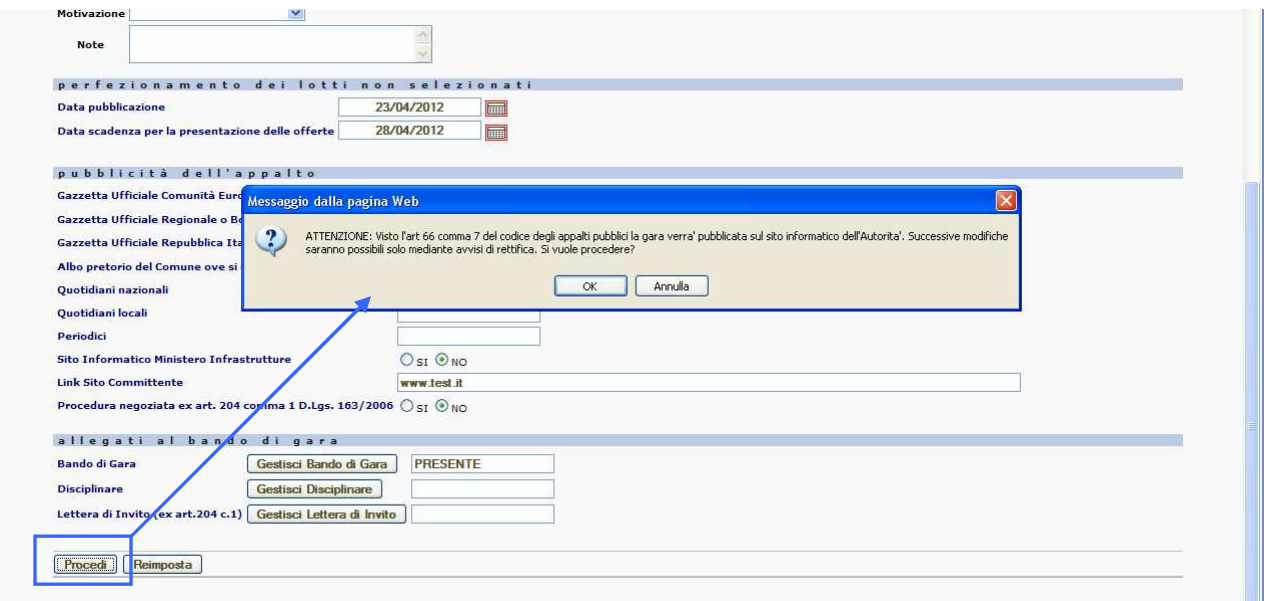

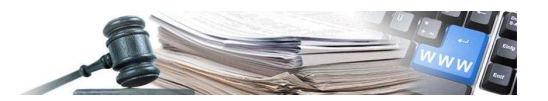

Avviso di incongruenza: se il numero di lotti immesso in fase di perfezionamento è diverso da quello immesso nella prima fase, il sistema segnala l'incongruenza. Nell'esempio è stato immesso un lotto in più, per poter procedere è necessario eliminarlo.

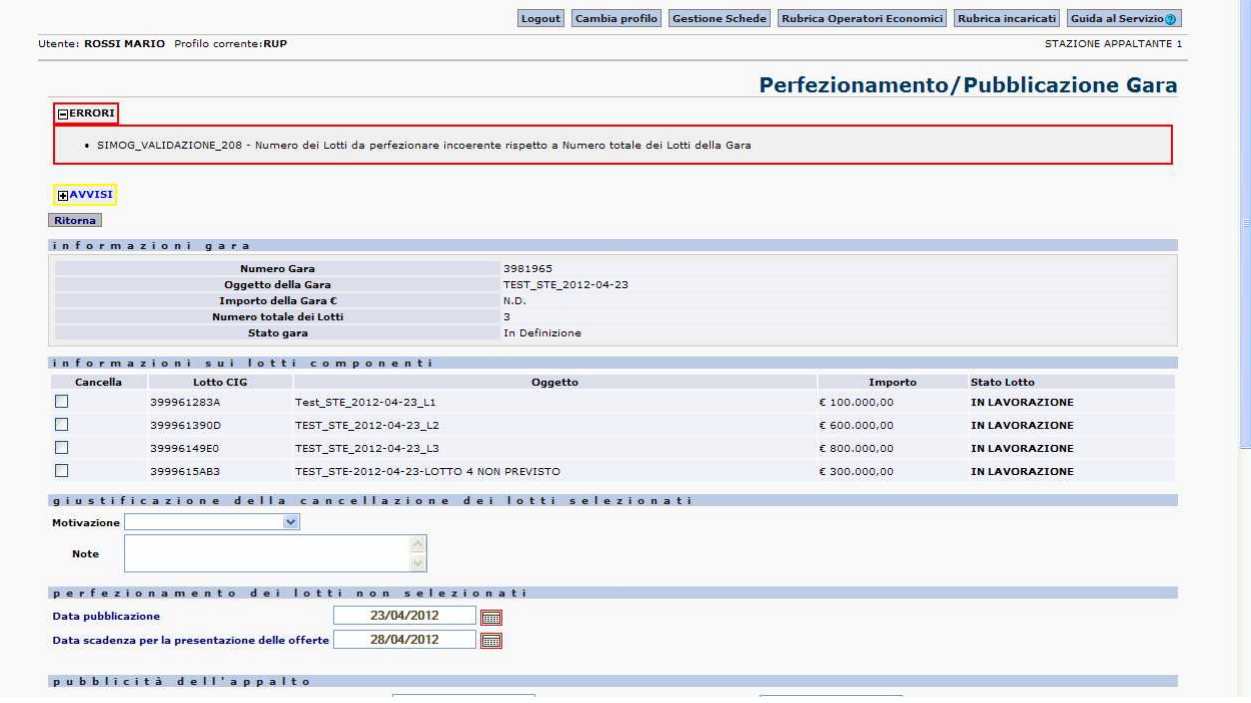

#### Si procede con la pubblicazione.

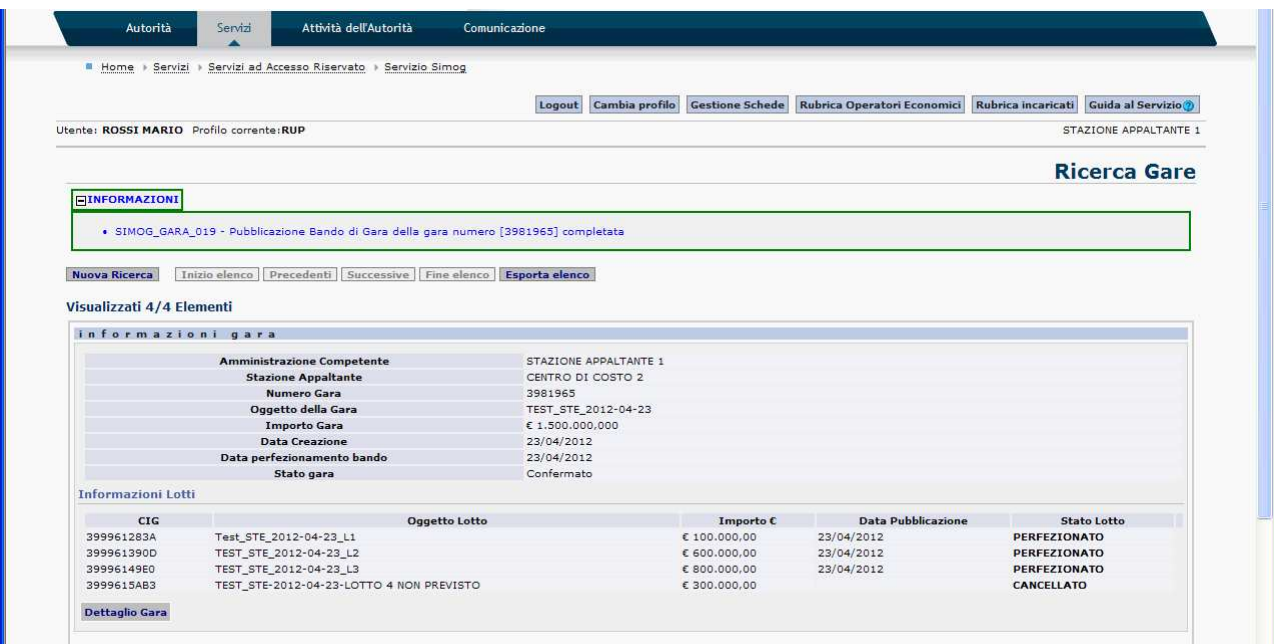

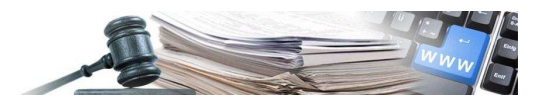

#### **4.2 Dettaglio di gara**

j.

Una volta pubblicata la gara, il dettaglio si presenta come nelle schermate che seguono.

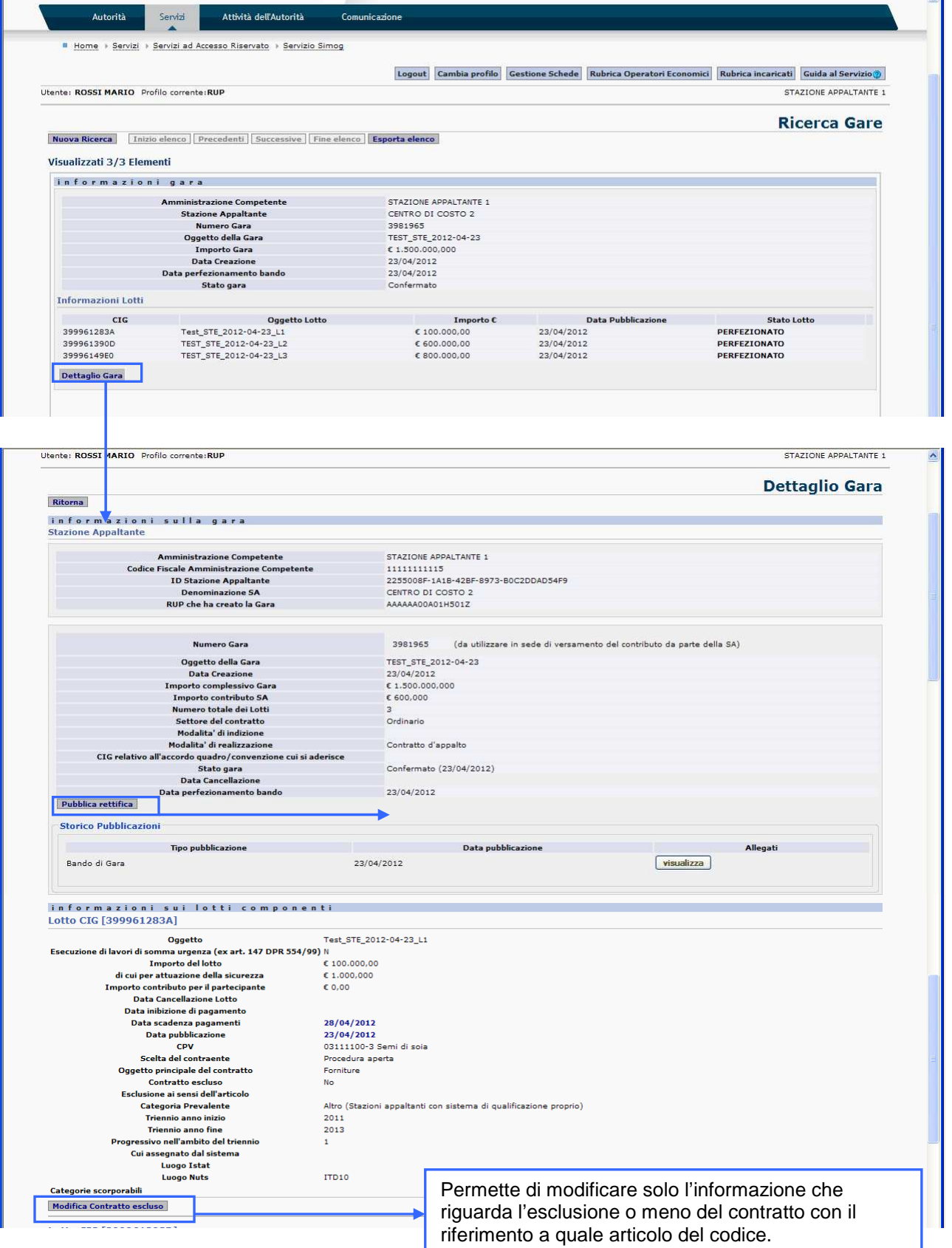

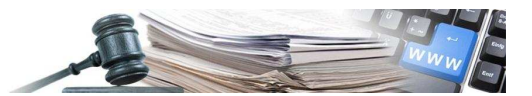

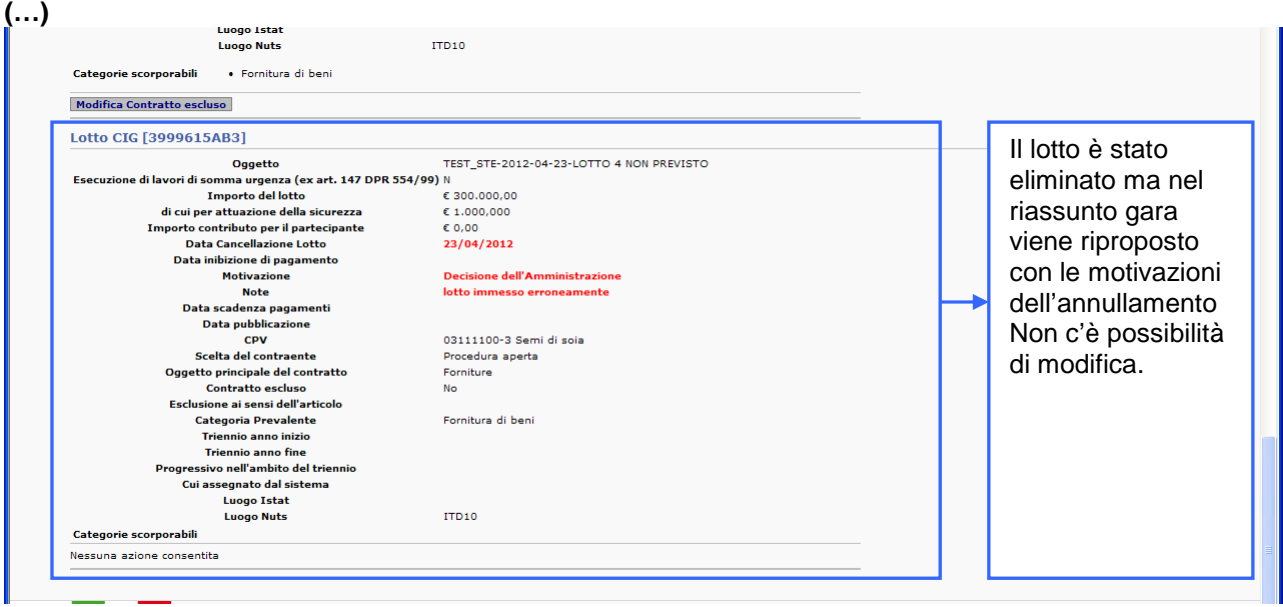

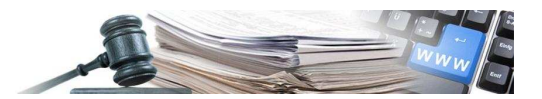

## 5. RICHIESTA SMART-CIG

Per richiedere uno Smart-CIG, si accede al sistema attraverso la sezione:

Home/Servizi/Servizi ad accesso riservato.

Una volta effettuato il login il sistema permette di selezionare la stazione appaltante per cui il RUP vuole richiedere il CIG.

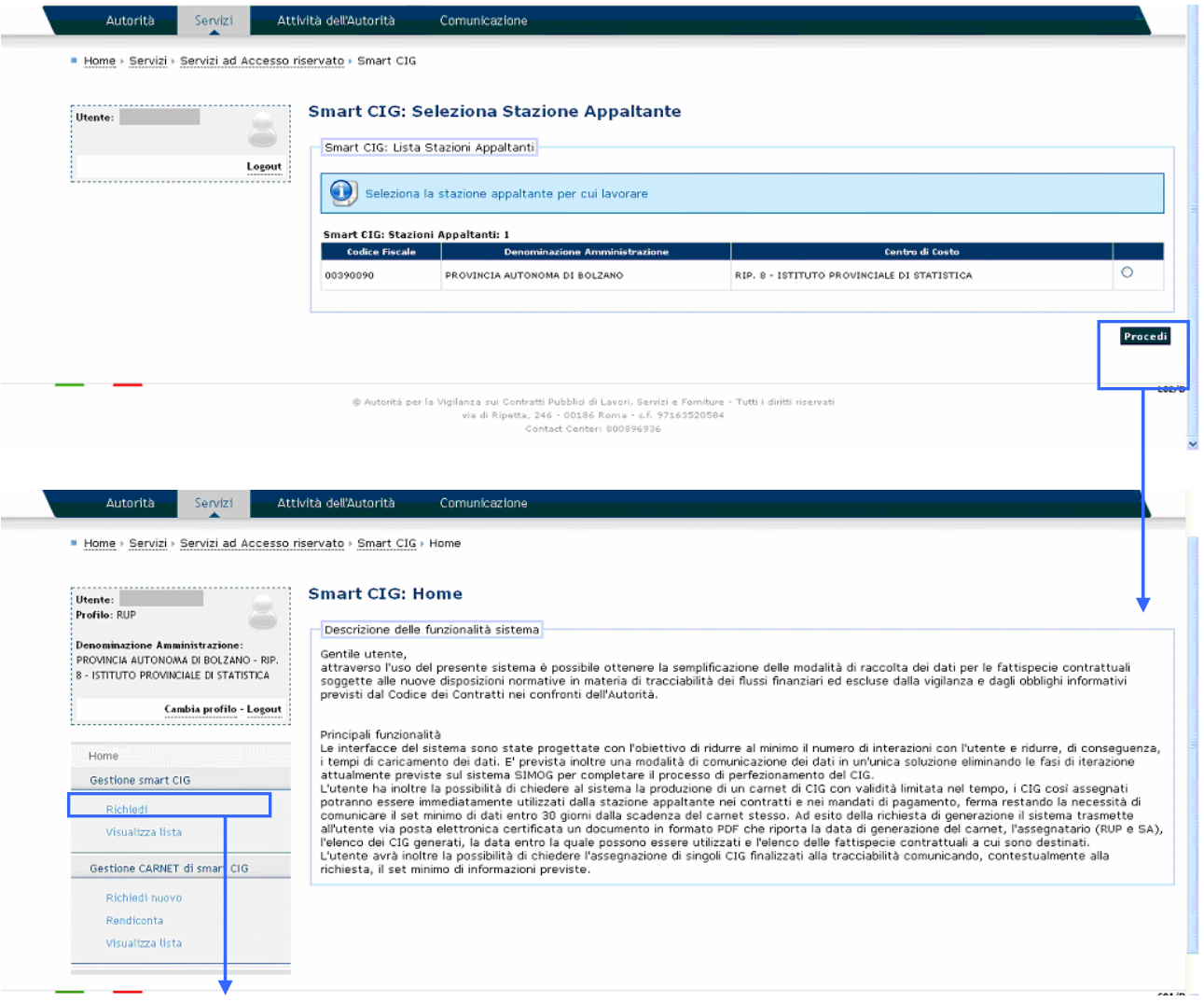

**Richiesta dello Smart-CIG:** a partire da questo punto è possibile richiedere lo Smart-CIG nel menù sotto si accede alla richiesta del carnet di Smart-CIG.

 $\overline{1}$ 

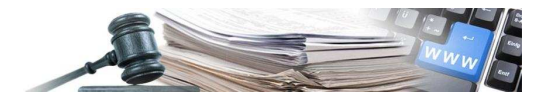

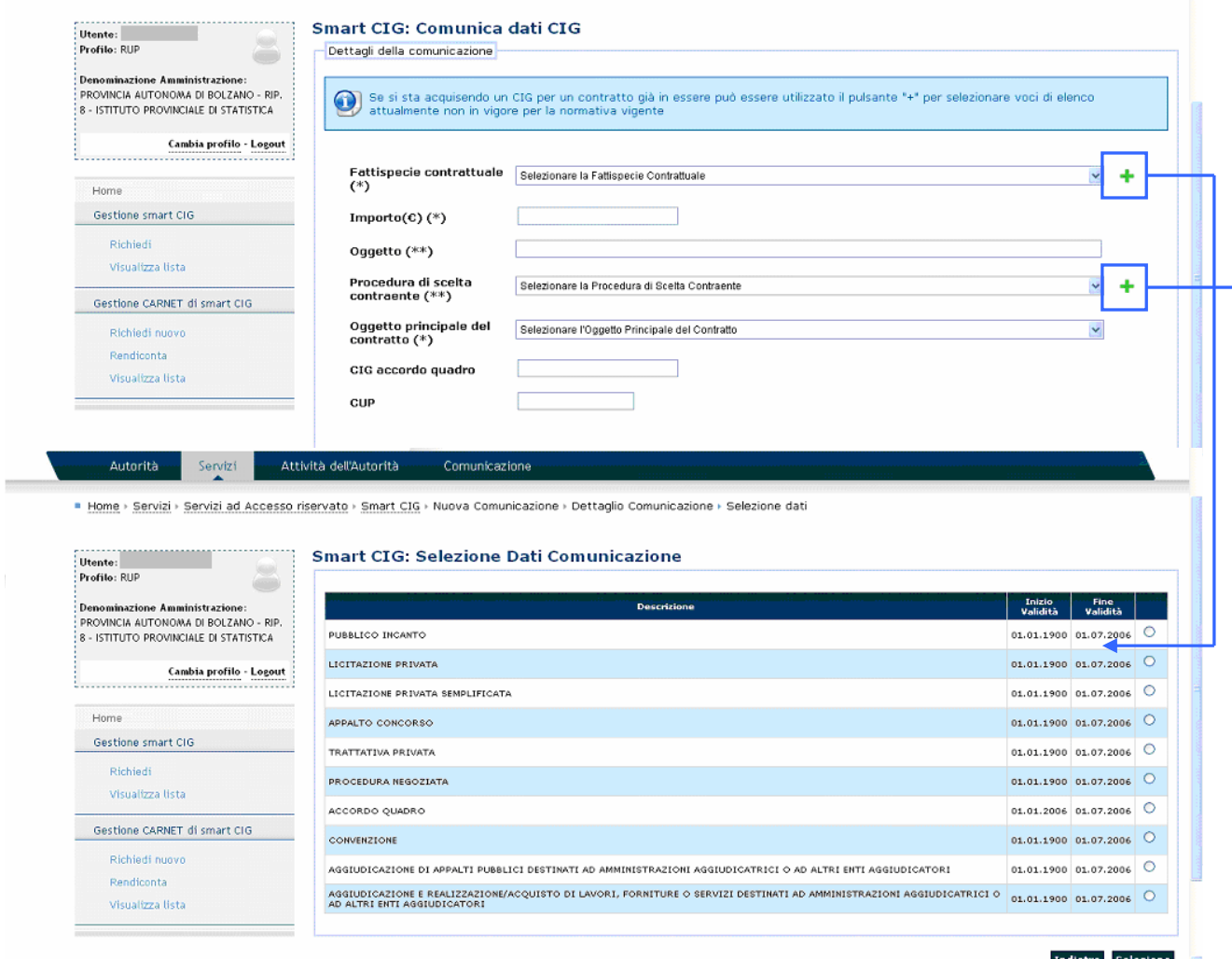